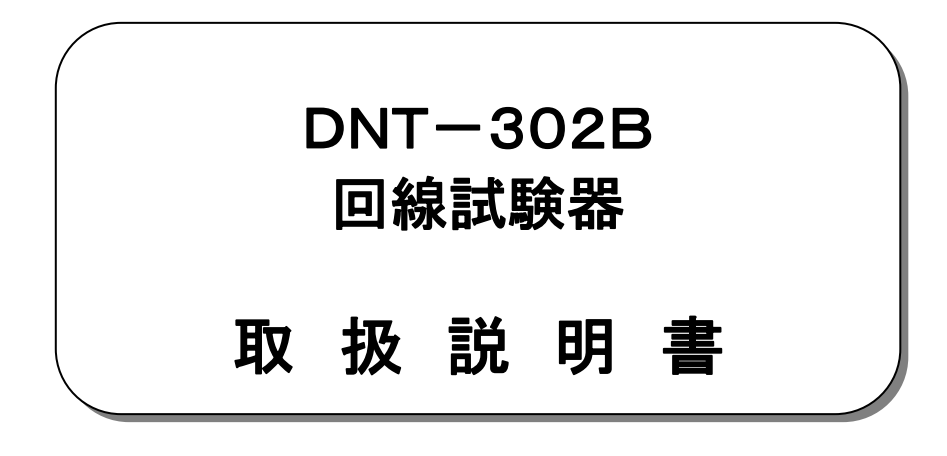

平成29年 7月

大井電気株式会社

#### はじめに

このたびは、「DNT-302B 回線試験器」をご利用いただき、誠にありがとうございます。 この取扱説明書をよくお読みになり、正しくお使い下さい。 また、取扱説明書は大切に保存し、必要なときにお読み下さい。

### -注意事項-

◎本機器を不法改造すると法令により処罰されることがあります。 ◎本機器に貼っている証明ラベルや製造番号を剥がすとその効力が失われます。

### 日本国外への持ち出しについて

「この製品(または技術)を国際的な平和および安全の維持の妨げとなる使用目的を有するものに再提供 したり、また、そのような目的に自ら使用したり第三者に使用させたりしないようお願いいたします。 尚、輸出等される場合は外為法および関係法令の定めるところに従い必要な手続きをおとりください。」

This is notification that you, as purchaser of the products/technology, are not allowed to perform any of the following: 1.Resell or retransfer these products/technology to any party intending to disturb international peace and security. 2.Use these products/technology yourself for activities disturbing international peace and security.

3.Allow any other party to use these products/technology for activities disturbing international peace and security. Also, as purchaser of these products/technology, you agree to follow the procedures for the export or transfer of these products/technology, under the Foreign Exchange and Foreign Trade Control Law, When you export or transfer the products/technology abroad.

#### アフターサービスについて

無償保証期間は御納入から1年間とさせていただきますが、落下による破損や規格以上の過大入力による障害等の取扱方法 に起因する修理につきましては、有償とさせていただく事があります。 修理のお問い合わせはお求めになった販売代理店、又は弊社営業までご連絡下さい。

### ご注意

本書の内容の一部又は全部を無断で転載することは固くお断りします。 本機器の故障、誤動作、不具合などによって生じた損害等の純粋経済損害につきましては、当社は一切その責任を負いかね ますので、あらかじめご了承下さい。

# 安全上のご注意

■ ご使用の前にこの取扱説明をよくお読みのうえ、正しくお使い下さい。

■ お読みになったあとは、いつでも見られる所に必ず保管して下さい。

# 表示の意味

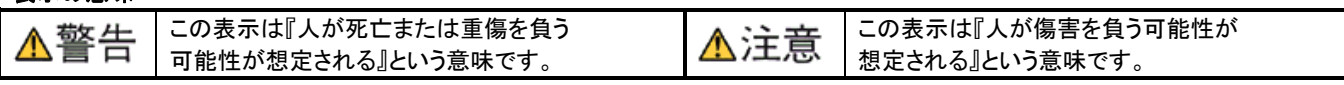

## 記号の説明

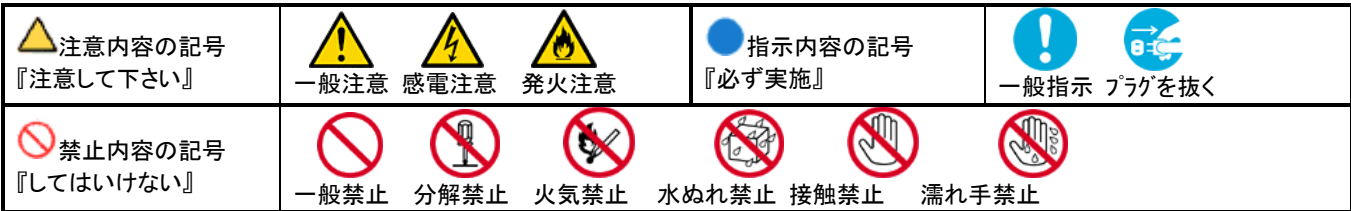

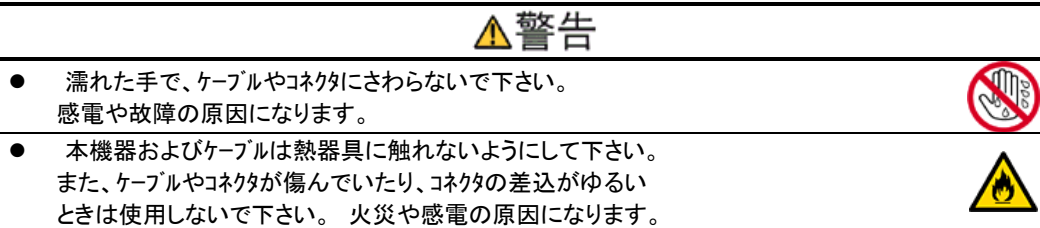

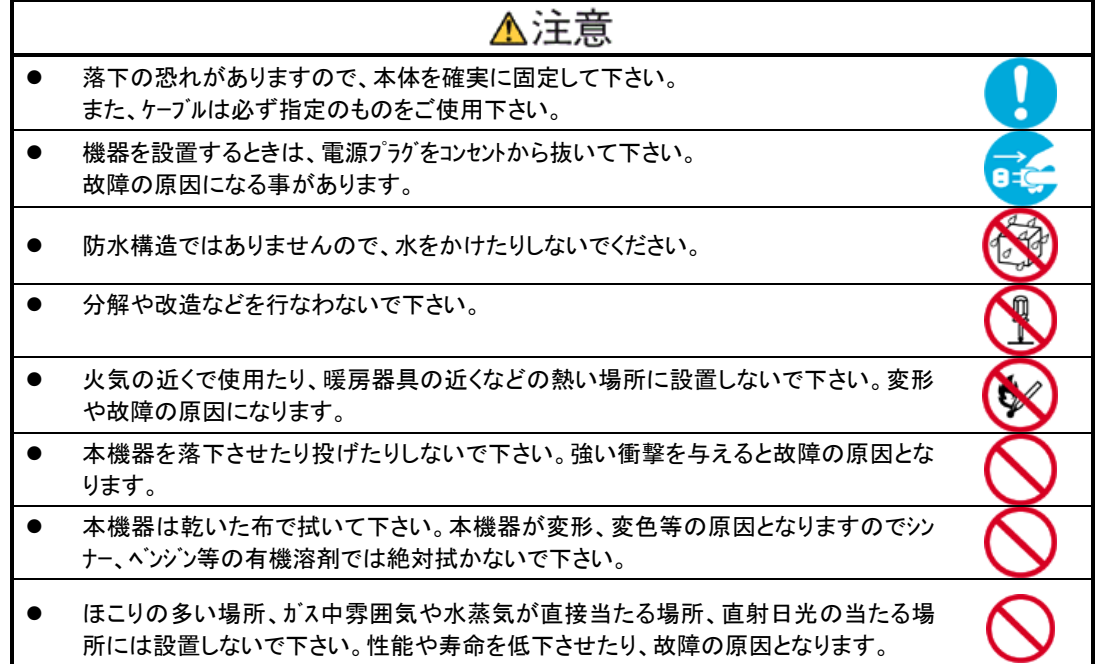

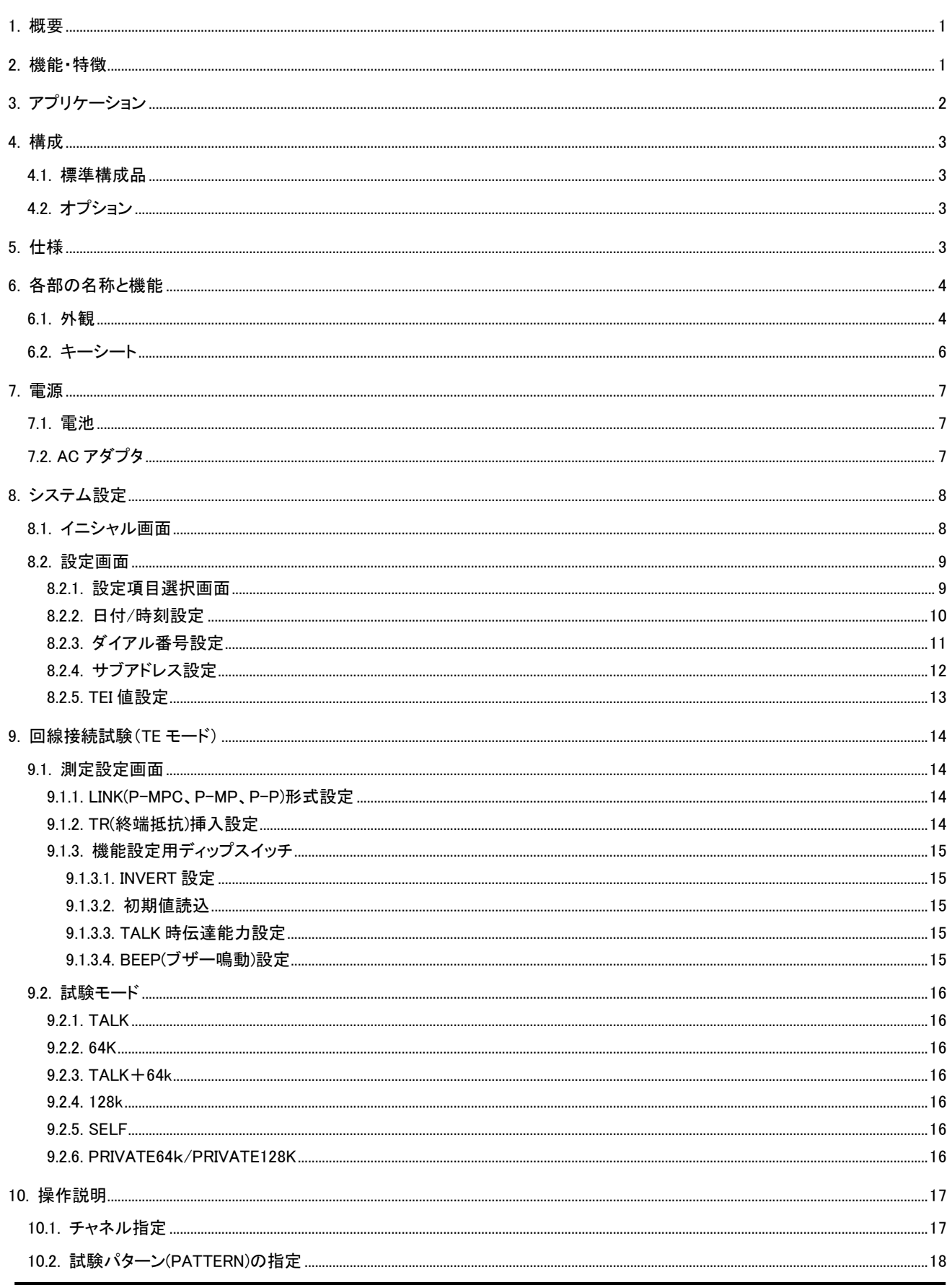

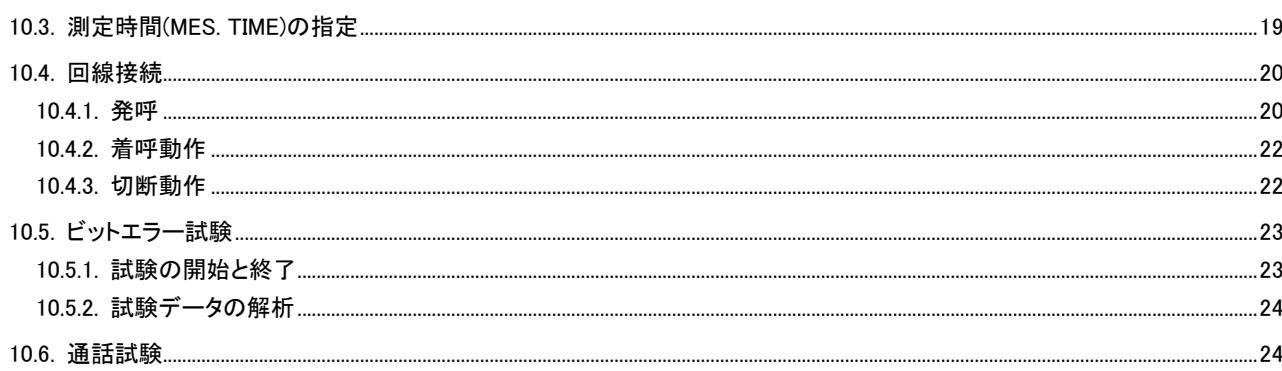

# <span id="page-5-0"></span>1. 概要

本装置は ISDN(総合デジタル通信網)基本インターフェース(TTC JT-I430、JT-I430-a)用回線試験器です。 呼接 (発呼/着呼による回線接続) 試験および、通話試験、ビットエラー試験が可能です。

また、モニタ機能を搭載しており、回線に接続することで INFO、データチャネル(D,B1,B2)の使用状況、給電電圧のモニタが 可能です。

対向試験では、ビットエラー試験の他、通話が可能ですので開通試験がさらに簡単になります。

また、SELF モードでは交換機を介した LOOP 試験を構成可能で、作業員一人での回線評価試験を可能としております。

# <span id="page-5-1"></span>2. 機能・特徴

本装置は以下の機能を有しております。

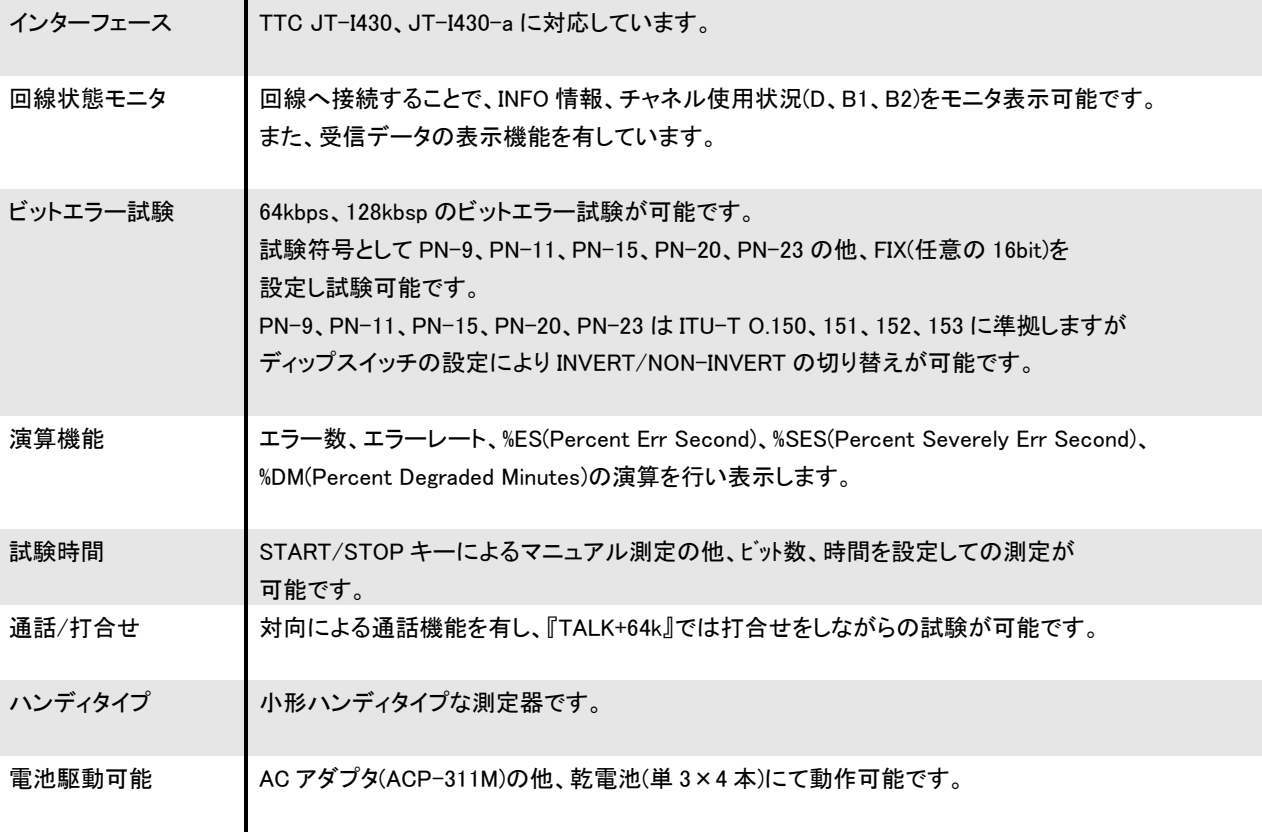

<span id="page-6-0"></span>3. アプリケーション

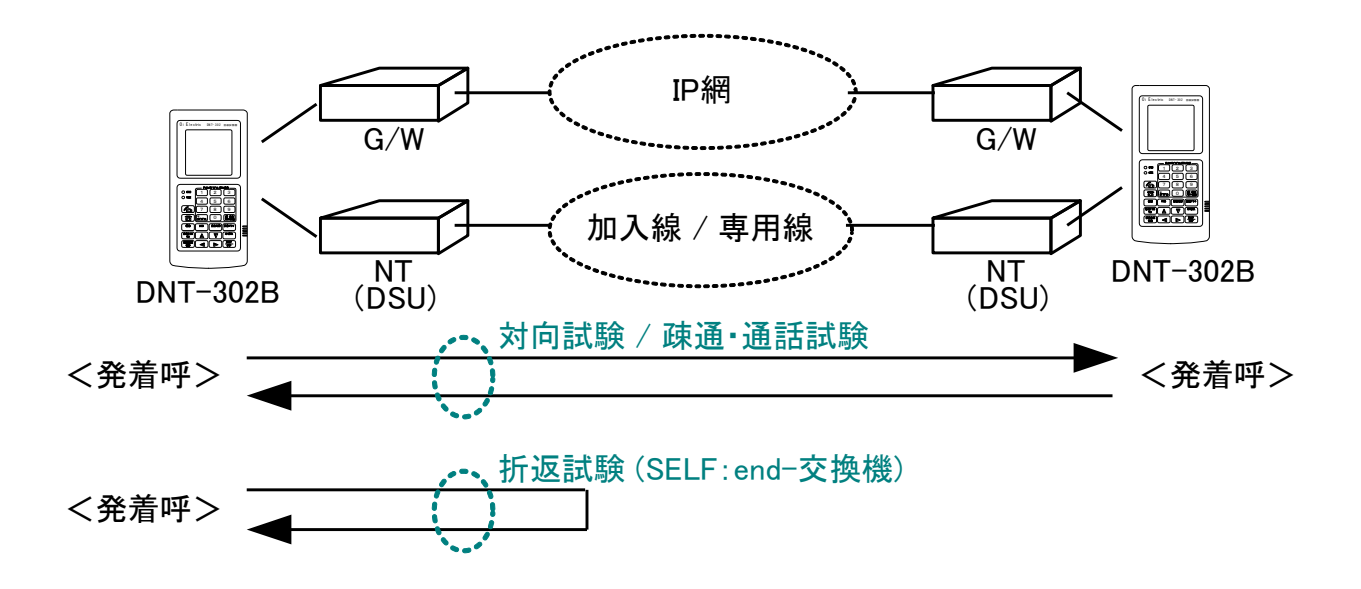

```
回線状況モニタ
  ・INFO 情報
   TE→NT:INFO 0、1、3 TE←NT:INFO 0、2、4
  ・データチャネルの使用状況
   TE→NT:D、B1、B2 TE←NT:D、B1、B2
  ・給電状態
   T-R 線間の電圧を監視
  ・データモニタ
   定周期サンプリングした TE→NT、TE←NT の D,B1,B2 チャネルのデータを HEX コードで表示
 回線接続試験
  ・発呼/着呼動作による呼接確認
  ・呼設定_情報要素(発番号、発サブアドレス、着番号、着サブアドレス)の送信/受信
ビットエラー試験
  ・対向/折返しによる伝送品質の確認
   エラービット数、エラーレート、%ES、%SES、%DM を計算表示
通話試験
  ・送受話器(HS-107)にて対向通話可能
```
# <span id="page-7-0"></span>4. 構成

# <span id="page-7-1"></span>4.1. 標準構成品

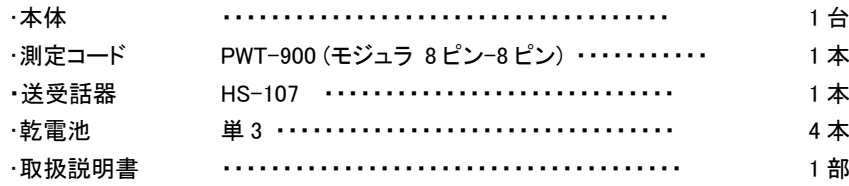

# <span id="page-7-2"></span>4.2. オプション

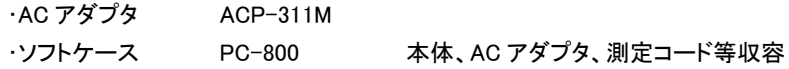

# <span id="page-7-3"></span>5. 仕様

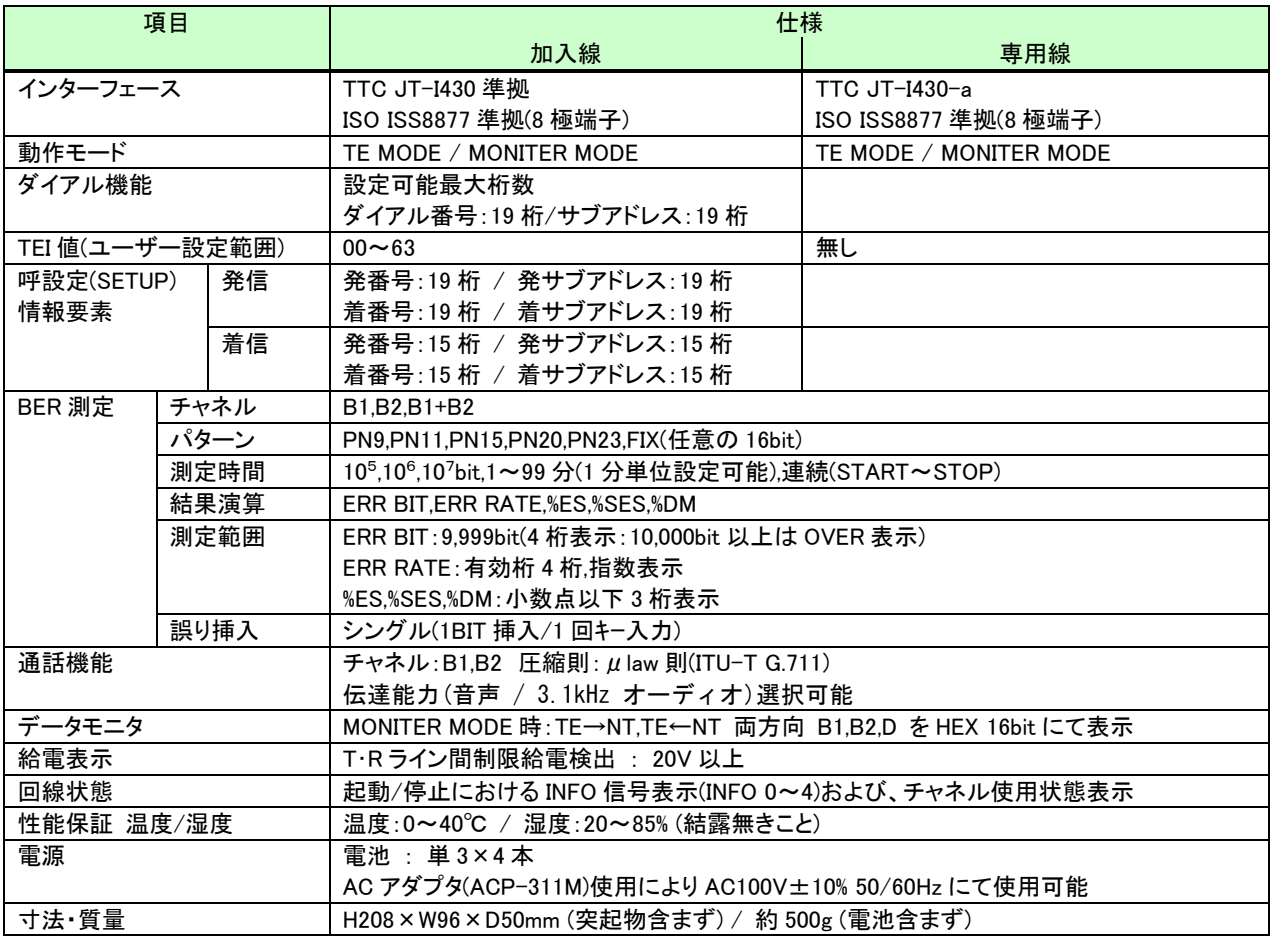

# <span id="page-8-0"></span>6. 各部の名称と機能

<span id="page-8-1"></span>6.1. 外観

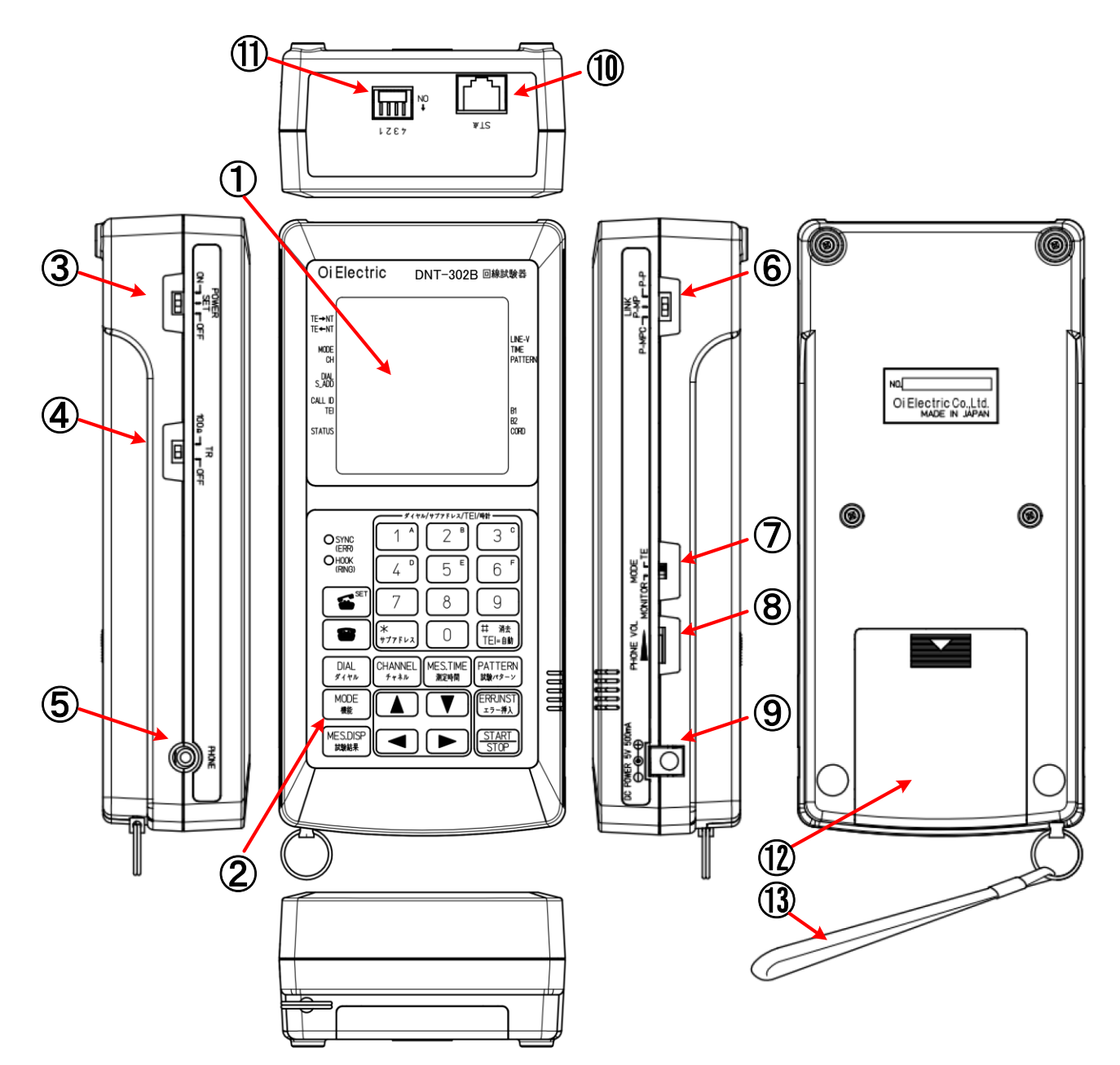

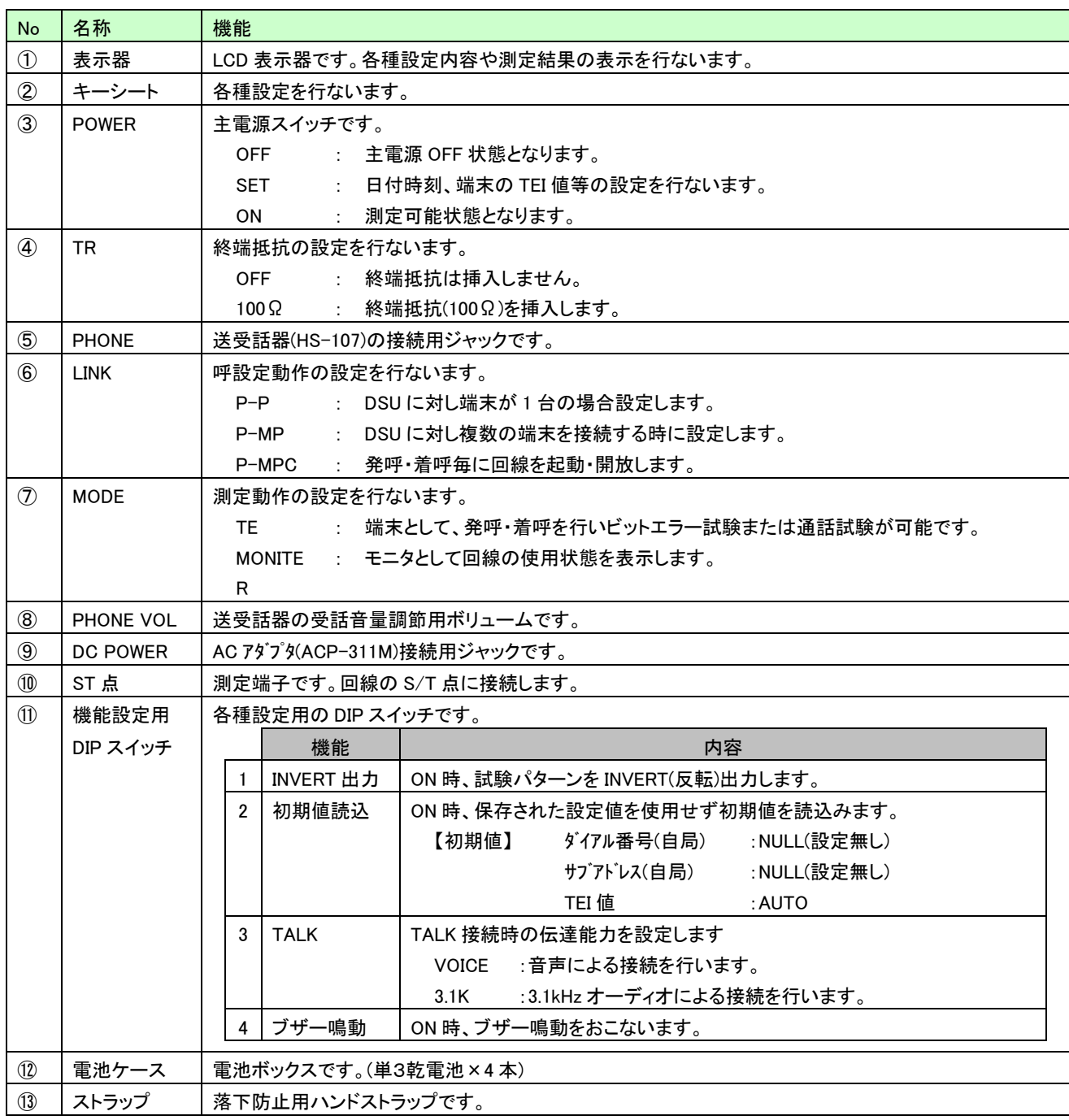

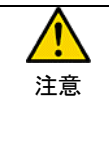

・本装置は AC アダプタ(ACP-311M)の他、乾電池(単 3 乾電池×4 本)で動作します。 ・ AC アダプタは必ず指定の AC アダプタ(ACP-311M)を使用して下さい。指定以外の AC アダプタを使用されますと、装置故障や発火等の危険があります。 ・ 乾電池を交換する場合は、同一種類の乾電池に 4 本まとめて交換して下さい。

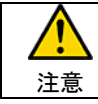

手に持って使用する際は落下防止の為、ハンドストラップを通しご使用下さい。

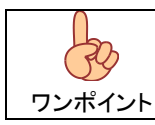

機能設定用 DIP スイッチ 2:初期値読込は ON 設定時は保存された設定値を使用せず 初期値を読込みますが、OFF 設定に戻すことで以前に設定した値を読込し起動します。

<span id="page-10-0"></span>6.2. キーシート

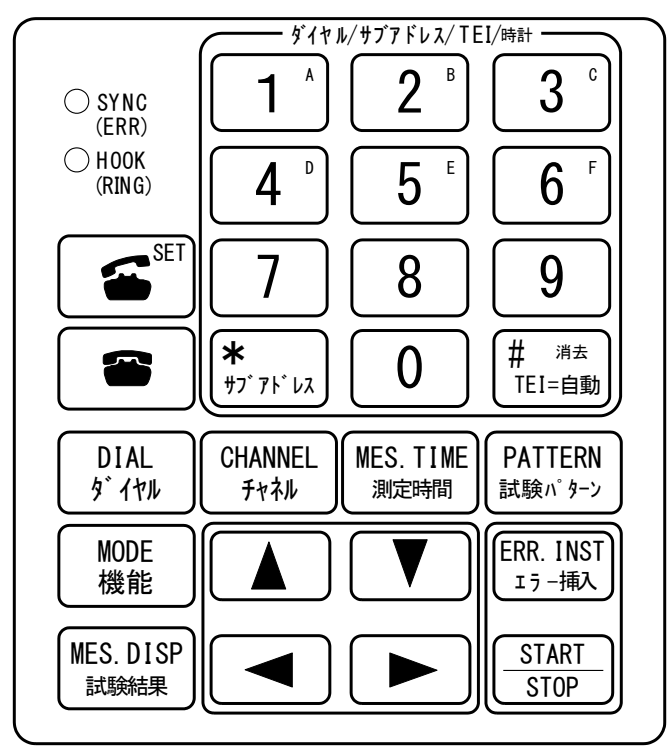

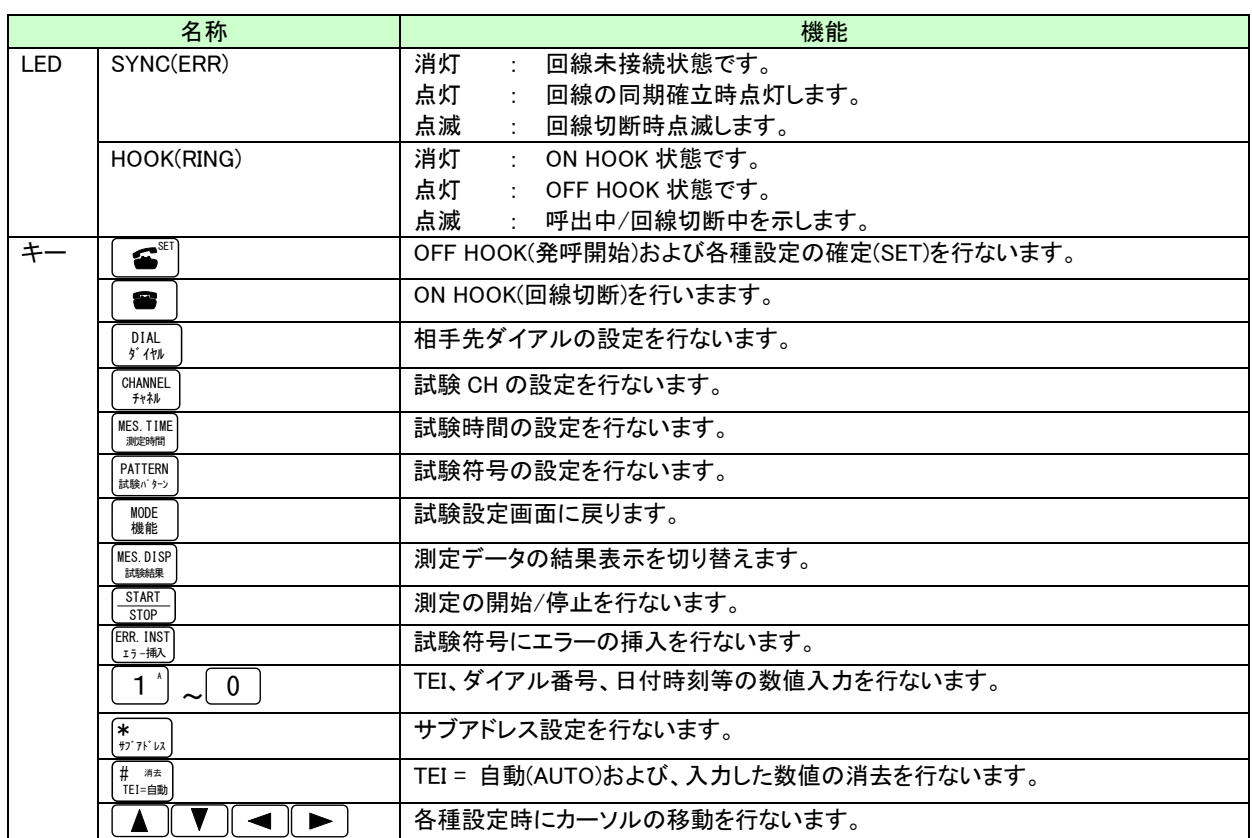

# <span id="page-11-0"></span>7. 電源

# <span id="page-11-1"></span>7.1. 電池

本体裏側に電池ボックスがあります。

電池ボックス蓋の▽マーク部を押しながら手前に引くと蓋が開きますので単3乾電池4本を表示の通り挿入して ください。

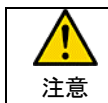

電池の極性を間違えますと、液漏れ等により装置を破損する場合があり、引火等の原因となる可能性が有 ります。

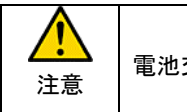

<mark>←●●●</mark><br>注意 |電池交換の際は、同じ種類の乾電池を使用し、必ず4本同時に交換を行ってください。

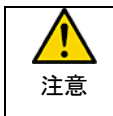

長期間使用しない場合は必ず電池を取り外し保管してください。 液漏れ等により装置を破損する場合が有ります。

# <span id="page-11-2"></span>7.2. AC アダプタ

AC アダプタ(ACP-311M)を使用することにより、AC100V での使用が可能です。

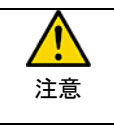

AC アダプタは必ず指定の ACP-311M を使用してください。 指定以外の AC アダプタは端子極性や定格電圧/電流の異なる物があり、誤使用しますと火災や故障の原 因となります。

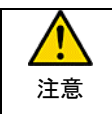

ACアダプタを抜挿する際は必ず電源をOFFとし、接続プラグを本体のジャックにきちんと差し込んでからAC プラグを接続してください。

# <span id="page-12-0"></span>8. システム設定

## <span id="page-12-1"></span>8.1. イニシャル画面

電源スイッチ(POWER)を SET または ON とする事で装置電源が入り、約 5 秒間のイニシャル表示後設定または 測定画面となります。

電源スイッチを ON とする前に MODE スイッチの状態を確認し TE(端末)、MONITOR(回線モニタ)を測定条件に併せ 設定を行って下さい。

イニシャル表示は以下の表示を行ないます。

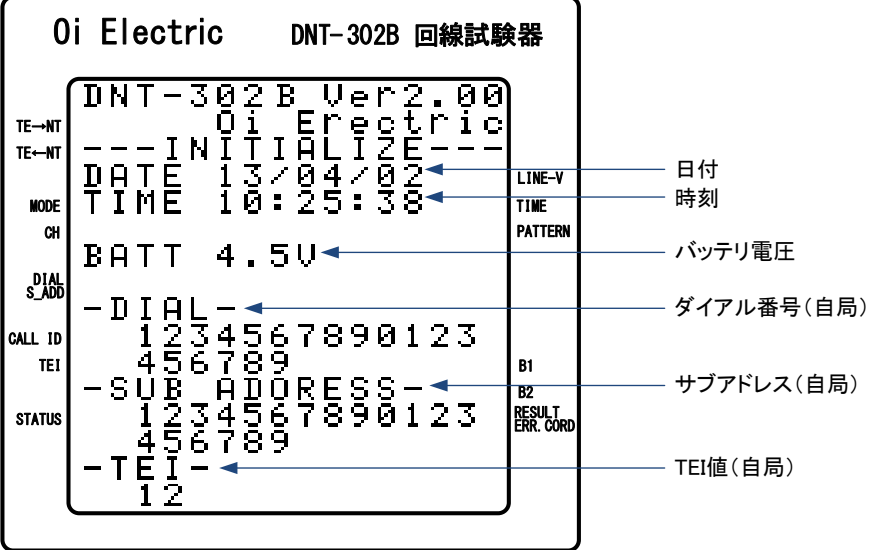

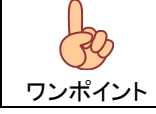

日付時刻、ダイアル番号、サブアドレス、TEI 値の確認を行い、変更が必要な場合は、一旦電源スイッ チを OFF 後、電源スイッチを SET とし設定画面とし設定を行って下さい。

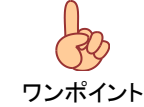

MODE スイッチの設定は電源投入(OFF→ON)時のみ読込ます。 電源 ON 状態での設定変更は無効となります。

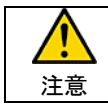

日付時刻を管理する内部時計のバッテリの保持期間は約 2 日程度となります。

### <span id="page-13-0"></span>8.2. 設定画面

電源スイッチ(POWER)を SET 位置にする事で設定項目選択画面となります。

設定画面では以下の項目の設定を行ないます。

- (1) 日付時刻 : 内蔵時計の日付、時刻を標示します。
- (2) ダイアル番号 : 自局のダイアル番号です。
- (3) サブアドレス : 自局のサブアドレスです。
- (4) TEI 値 : 自局の TEI 値です。

## <span id="page-13-1"></span>8.2.1. 設定項目選択画面

(上下カーソル)にて変更したい箇所へ">"を移動し■️ (SET)キーにて選択します。

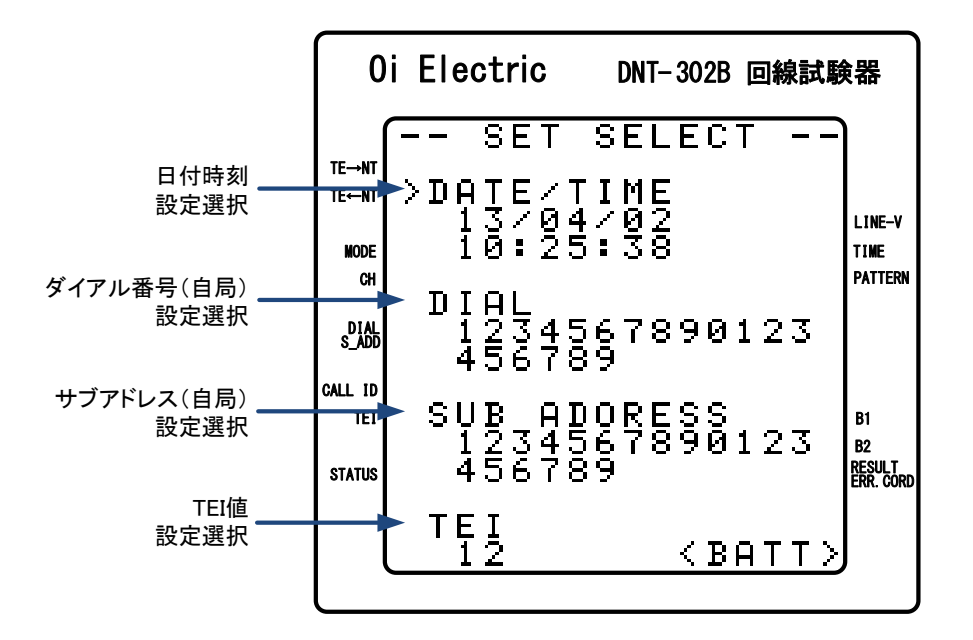

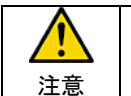

日付時刻を管理する内部時計のバッテリの保持期間は約 2 日程度となります。

注意 「自局ダイアル、サブアドレス」を間違った値に設定すると回線接続ができなくなります。 特に必要のない時は、何も設定しない状態にしておくことをお勧めします。 なお、『SELF』モードで「サブアドレス」を設定しなければならない時(端末機が複数台接続されているとき) は、〔自局を若番〕に〔相手局(発呼先)を老い番〕とし、番号を〔1番〕だけ変えて下さい。 例:自局:1234・・・相手局:1235

# <span id="page-14-0"></span>8.2.2. 日付/時刻設定

DATE/TIME を選択すると、日付/時刻設定画面となります。

(左右カ一ソル)にて変更する箇所を選択し、└1゚ ~└0┘ (数値キー)で数値の変更を行ってください。

設定の更新は"SET&RETURN"位置までカーソルを移動し■️ SET)キーにて更新を行い、設定項目選択画面に 戻ります。

また、更新を行なわない場合は"RETURN"位置にカーソルを移動し■ ゚ (SET)キーにて設定項目選択画面に 戻ります。

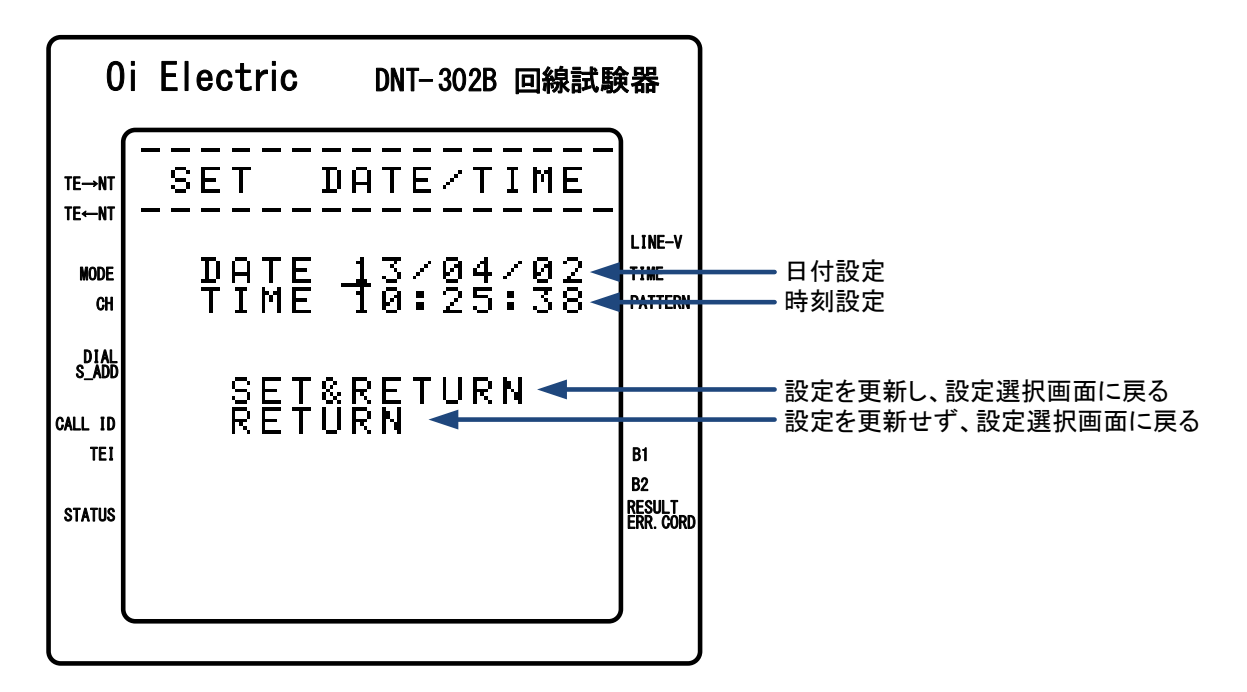

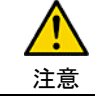

日付時刻を管理する内部時計のバッテリの保持期間は約 2 日程度となります。

# <span id="page-15-0"></span>8.2.3. ダイアル番号設定

DIAL を選択すると、ダイアル設定画面となります。

(左右カーソル)にて変更する箇所を選択し、│1 │ 〜│0│ (数値キー)で数値の変更を行ってください。

設定の更新は"SET&RETURN"位置までカーソルを移動し■️ SET)キーにて更新を行い、設定項目選択画面に 戻ります。

また、更新を行なわない場合は"RETURN"位置にカーソルを移動し■ ゚ (SET)キーにて設定項目選択画面に 戻ります。

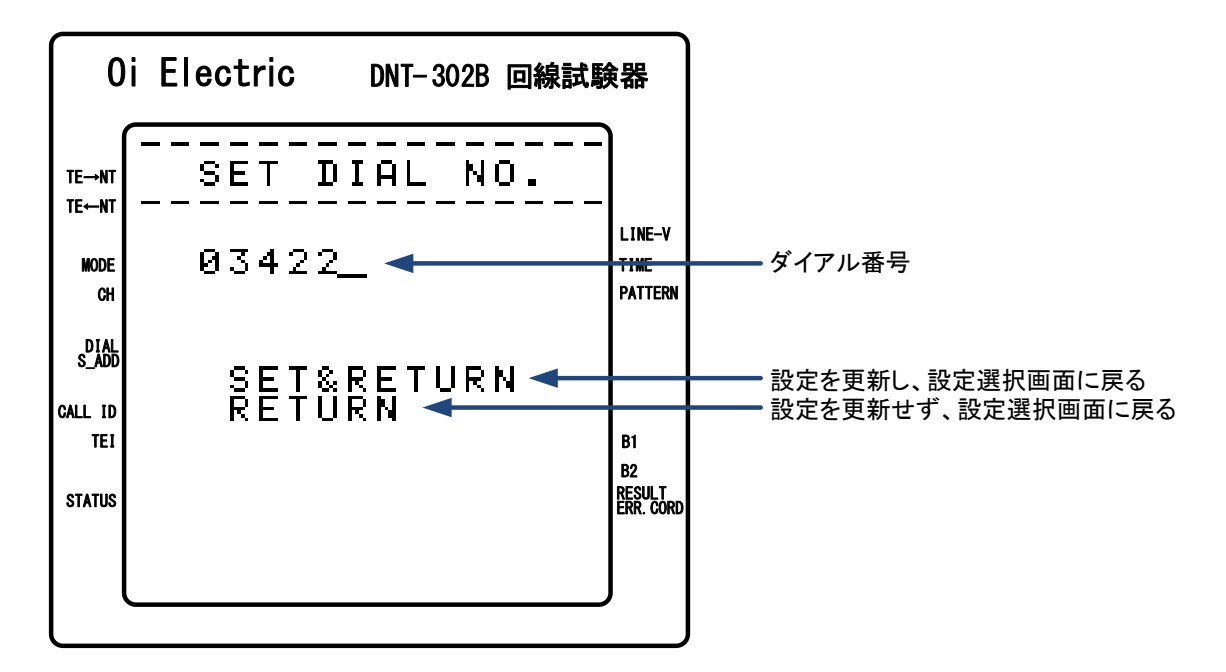

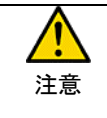

「自局ダイアル、サブアドレス」を間違った値に設定すると回線接続ができなくなります。 特に必要のない時は、何も設定しない状態にしておくことをお勧めします。

## <span id="page-16-0"></span>8.2.4. サブアドレス設定

SUB ADDRESS を選択すると、サブアドレス設定画面となります。

(左右カーソル)にて変更する箇所を選択し、│1 │ 〜│ 0│ (数値キー)で数値の変更を行ってください。

設定の更新は"SET&RETURN"位置までカーソルを移動し■️ SET)キーにて更新を行い、設定項目選択画面に 戻ります。

また、更新を行なわない場合は"RETURN"位置にカーソルを移動し【≦️〕(SET)キーにて設定項目選択画面に 戻ります。

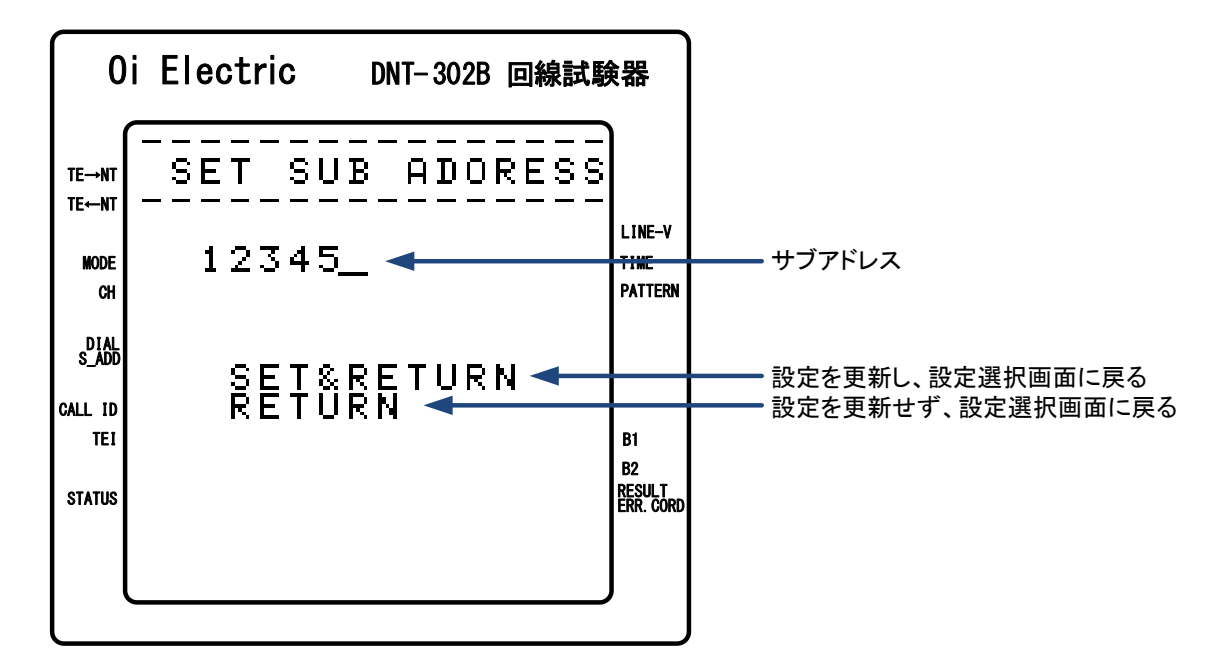

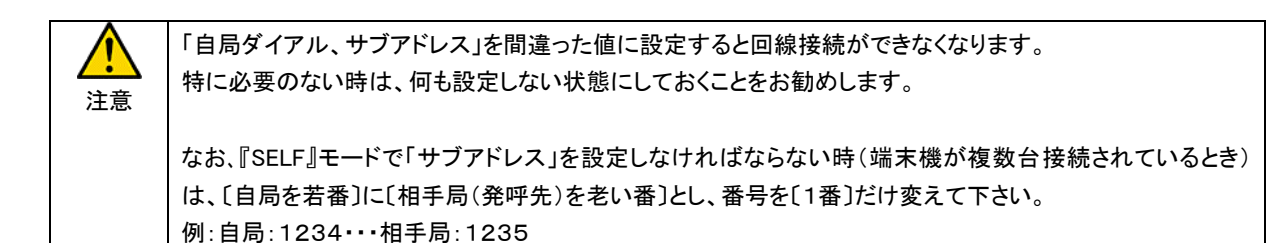

# <span id="page-17-0"></span>8.2.5. TEI 値設定

TEI を選択すると、TEI 値設定画面となります。

(左右カーソル)にて変更する箇所を選択し、 1 A ~ 0 (数値キー)で TEI を設定して下さい。 また、<sup>【#…##</sup>』にて TEI=AUTO に設定します。

設定の更新は"SET&RETURN"位置までカーソルを移動し【● SET)キーにて更新を行い、設定項目選択画面に 戻ります。

また、更新をおこなわない場合は"RETURN"位置にカーソルを移動し【≦゚」(SET)キーにて設定項目選択画面に 戻ります。

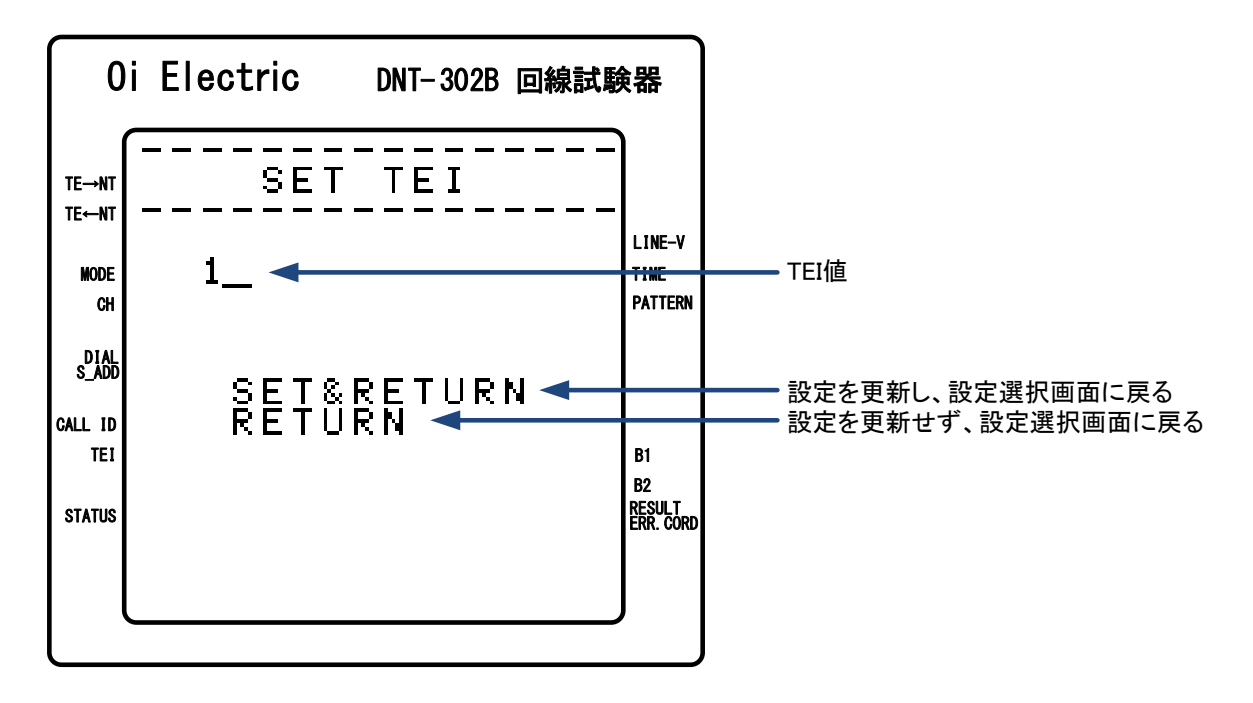

### <span id="page-18-0"></span>9. 回線接続試験(TE モード)

装置右側面の"MODE"スイッチを"TE"に設定し電源スイッチ(POWER)を ON することで TE(端末)として動作します。

#### <span id="page-18-1"></span>9.1. 測定設定画面

電源スイッチ(POWER)を ON 位置にする事で測定設定画面となります。

この画面では測定モード選択及び測定条件等の設定を行ないます。

(上下カーソル)にて試験モードを指定し【≦゚¨|(SET)キーで決定し、各試験モードの測定画面となります。

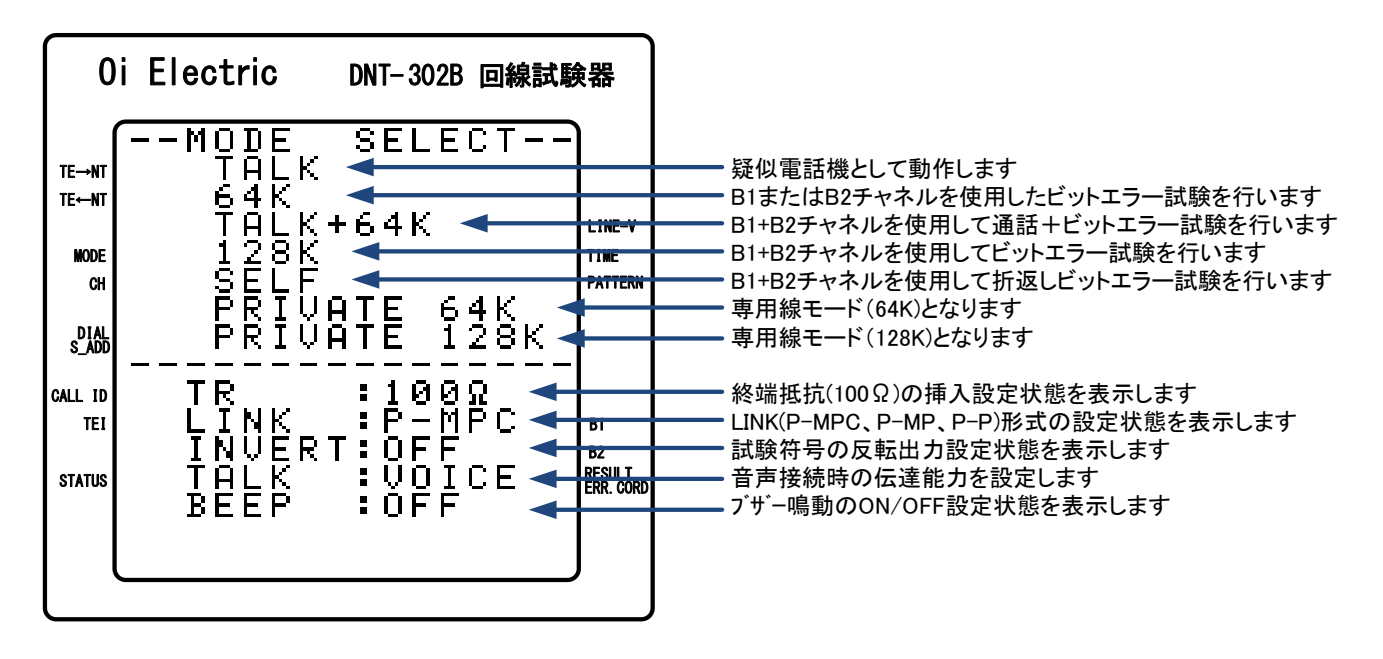

また、各試験モード画面にて└——–<br>また、各試験モード画面にて└——–——–

#### <span id="page-18-2"></span>9.1.1. LINK(P-MPC、P-MP、P-P)形式設定

LINK 形式の設定をおこないます。

装置右側面の LINK スイッチを"P-MPC"、"P-MP"または"P-P"に設定することで LINK 形式が設定されます。

#### <span id="page-18-3"></span>9.1.2. TR(終端抵抗)挿入設定

終端抵抗の挿入設定を行ないます。

装置左側面の TR スイッチを"100Ω"とする事で終端抵抗が挿入され、"OFF"とすることで終端は開放となります。

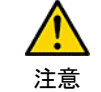

終端抵抗の挿入は各測定画面に移動した時に挿入され、測定設定画面に戻ると開放となりますので、測定 画面以外では測定コードを外してください。

### <span id="page-19-0"></span>9.1.3. 機能設定用ディップスイッチ

装置上面のディップスイッチにて各種機能設定を行ないます。

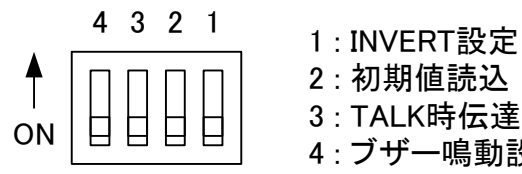

2 : 初期値読込 3 : TALK時伝達能力設定 4 : ブザー鳴動設定

# <span id="page-19-1"></span>9.1.3.1. INVERT 設定

試験符号の反転出力設定の ON(反転出力)/OFF(非反転出力)を設定します。 ディップスイッチ 1 で設定を行ないます。

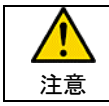

対向にて試験を行なう場合、試験符号と INVERT 設定が一致していないと試験符号の同期がかからないた め、SERCH(同期検索中)のままとなります。

### <span id="page-19-2"></span>9.1.3.2. 初期値読込

設定画面にて設定を行ったダイアル番号(自局)、サブアドレス(自局)、TEI 値の読込を行なわず、初期値を書見込みます。 ディップスイッチ 2 で ON(初期値読込)/OFF(設定値読込) となります。

各設定項目の初期値は以下の通りです。

- ・ ダイアル番号(自局) : NULL (設定無し)
- サブアドレス(自局) : NULL (設定無し)
- ・ TEI 値 : AUTO

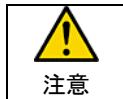

設定値の読込は電源投入時に行われますので、電源を切った状態でディップスイッチ2の設定を行って下さ い。

#### <span id="page-19-3"></span>9.1.3.3. TALK 時伝達能力設定

TALK 接続時の伝達能力を設定します。 ディップスイッチ 3 で ON(3.1K=3.1kHz オーディオ)/OFF(VOIVE=音声)となります。

### <span id="page-19-4"></span>9.1.3.4. BEEP(ブザー鳴動)設定

キー操作や呼出(リンガ)音等のブザー鳴動を ON(鳴動)/OFF(無鳴動)します。 ディップスイッチ 4 でブザー鳴動の ON(鳴動)/OFF(無鳴動)を設定します。

# <span id="page-20-0"></span>9.2. 試験モード

回線接続試験として ISDN 回線での発着呼動作を行ないます。

### <span id="page-20-1"></span>9.2.1. TALK

B1 または B2 チャンネルを使用し、ISDN 網を介して対向の他、TA に接続された電話機、アナログ回線の電話機、 携帯電話機等との回線接続の確認が可能です。

## <span id="page-20-2"></span>9.2.2. 64K

B1 または B2 チャンネルを使用し、ISDN 網を介して対向の他、インターネットプロバイダの ISDN64k,128k 対応 サービス・ポイントまでの回線接続の確認が可能です。

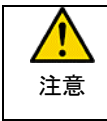

インターネットプロバイダへの接続は、B チャンネルの PPP、MPPP には対応していませんので ダイヤリングの確認のみとなります。 一般的にはダイヤリングで接続後、数分でプロバイダ側より切断されます。

### <span id="page-20-3"></span>9.2.3. TALK+64k

B1、B2 両チャンネルを使用し、ISDN 網を介して対向での接続の確認が可能です。

## <span id="page-20-4"></span>9.2.4. 128k

B1、B2 両チャンネルを使用し、ISDN 網を介しての対向の他、インターネットプロバイダの ISDN64k,128k 対応 サービス・ポイントまでの回線接続の確認が可能です。

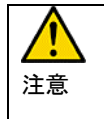

インターネットプロバイダへの接続は、B チャンネルの PPP、MPPP には対応していませんので ダイヤリングの確認のみとなります。 一般的にはダイヤリングで接続後、数分でプロバイダ側より切断されます。

#### <span id="page-20-5"></span>9.2.5. SELF

B1、B2 両チャンネルを使用し、ISDN 網を介して回線接続の確認が可能です。

#### <span id="page-20-6"></span>9.2.6. PRIVATE64k/PRIVATE128K

専用線での試験時に使用します。

# <span id="page-21-0"></span>10. 操作説明

# <span id="page-21-1"></span>10.1. チャネル指定

BRI には、B1、B2、D の 3 チャネルがあり本装置では発呼チャネルを指定し回線接続試験を行なうことが出来ます。

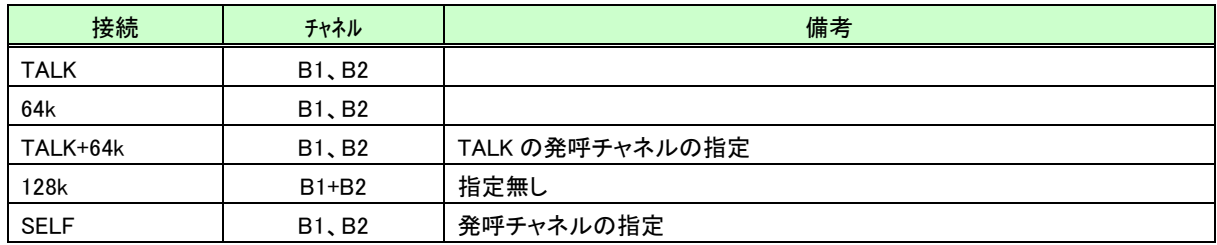

チャネルの指定を行なう場合は CHANNEL チャネル (チャネル)キーを押しチャネル選択画面にてチャネルの指定を行ってください。

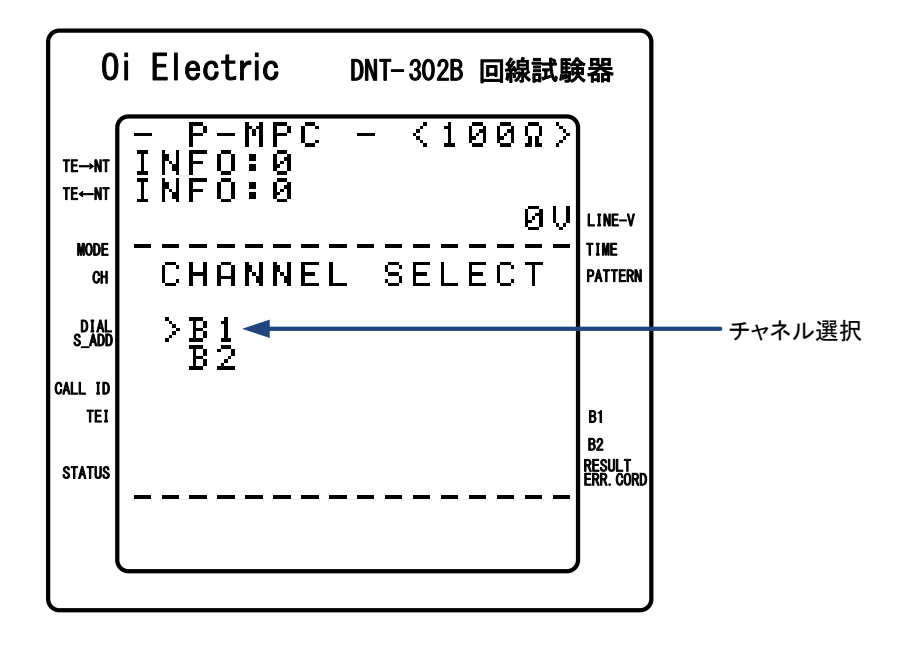

**│▲ │▼** │〈上下カーソル)にてチャネルを指定しごご (SET)キーで決定します。

# <span id="page-22-0"></span>10.2. 試験パターン(PATTERN)の指定

ビットエラー試験時の試験パターンを設定します。

試験パターンとして 5 種類の疑似ランダムパターンと16ビットの任意設定パターンの中から指定する事ができます。

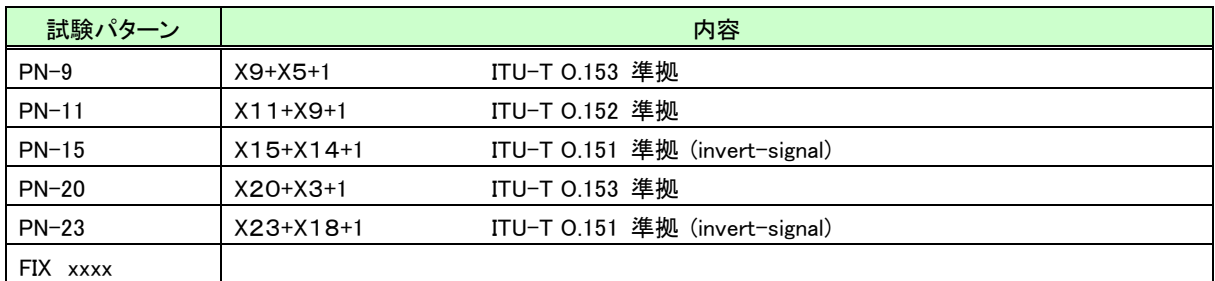

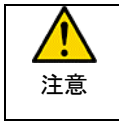

PN-15、PN-23 は ITU-T 勧告では invert-signal(反転出力)となっています。 反転出力を行なう場合は、装置上面のディップスイッチにて INVERT(反転)出力に設定して測定を行ってくだ さい。

試験パターンの変更は $|\mathbb{S}^{\text{Infin}}_{\text{non-}}|$  (試験パターンより試験パターン設定画面にて行ってください。

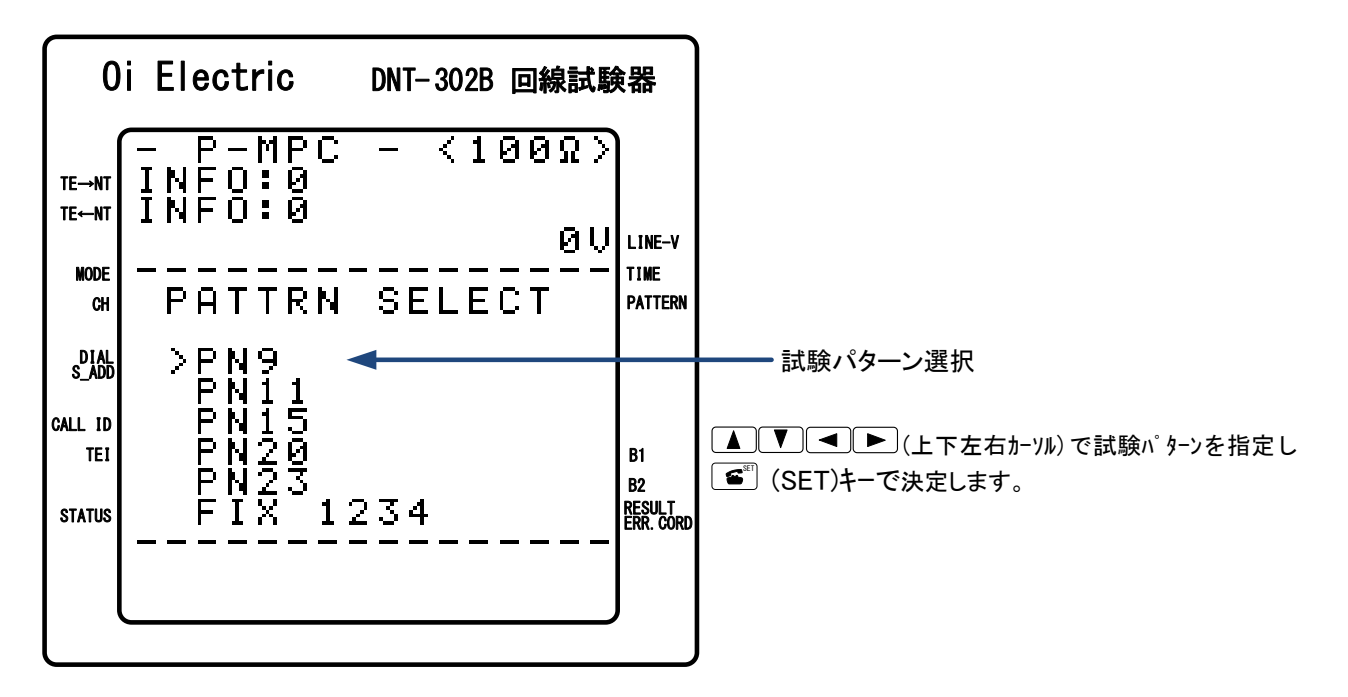

FIX パターンの設定

(左右カーソル)にて変更したい桁を指定し (上下カーソル)および 1 A ~ 0 (数値キー) により数値の変更を行ないます。

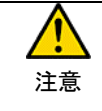

試験パターンは対向する装置間で同一に設定されている必要があります。 試験符号が異なりますと同期確立出来ませんので試験符号およびINVERT設定の ON/OFF を測定前に 確認してください。

## <span id="page-23-0"></span>10.3. 測定時間(MES. TIME)の指定

ビットエラー試験時の試験時間を設定します。

測定時間の設定には『FREE』、『1E5BIT』、『1E6BIT』、『1E7BIT』、『xxMIN』の設定が可能で、測定時間を 指定し、同期確立後指定時間で自動的に測定を停止することが可能です。

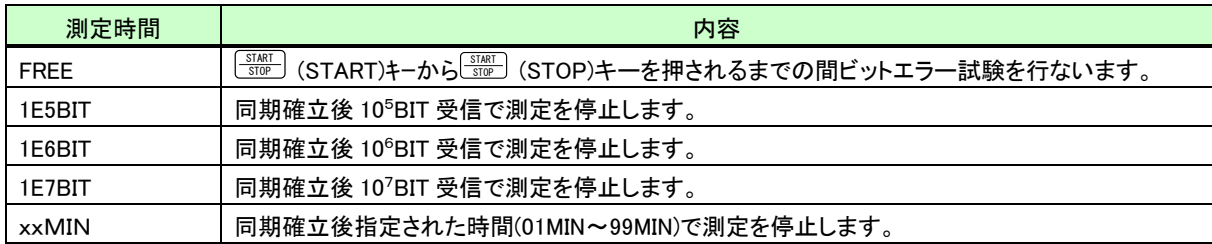

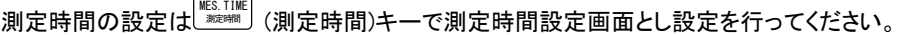

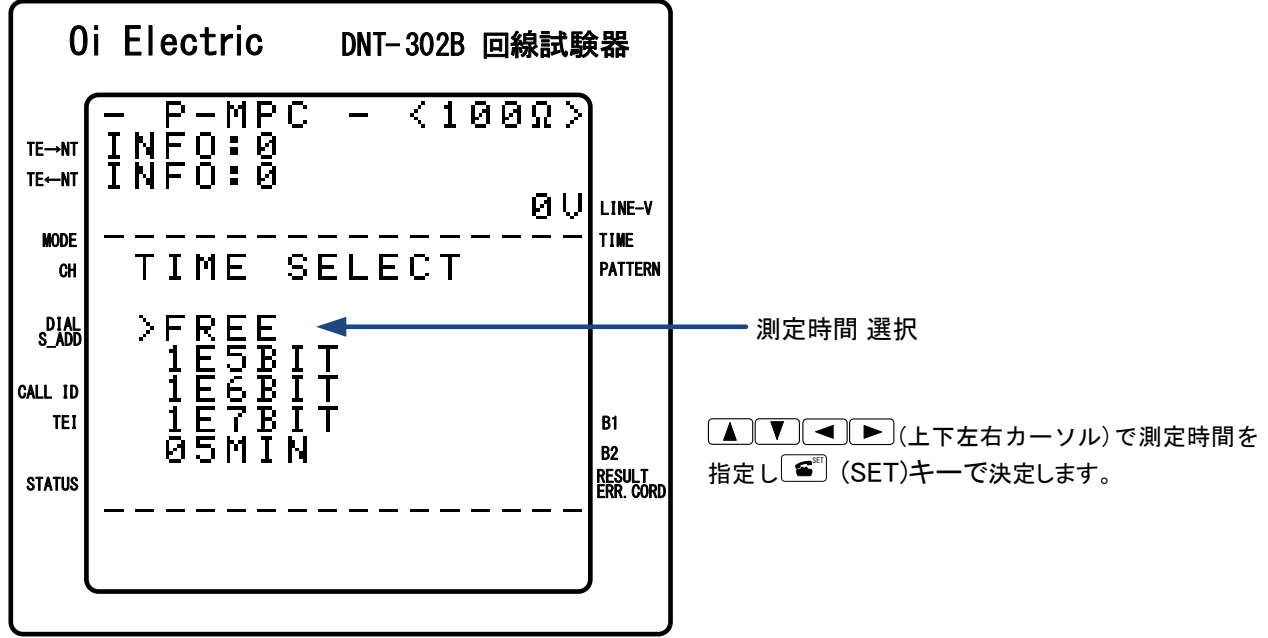

xxMIN の設定

(左右カーソル)にて変更したい桁を指定し◯▲ │ ▼ (上下カーソル)および◯ 1 │ 〜◯ 0 │ (数値キー) にて数値の変更を行ないます。

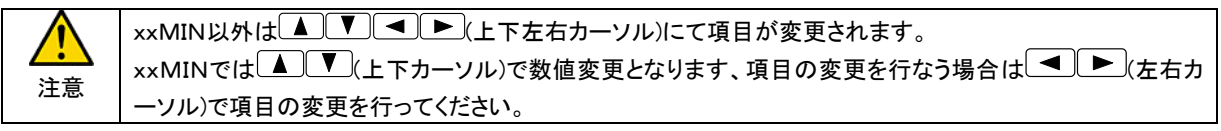

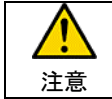

試験時間を設定した場合は、試験時間満了時に、試験は自動停止します。 試験中に停止したい場合は、〔※ <u>START/STOP)キーを押下して試験を停止して下さい。</u>

### <span id="page-24-0"></span>10.4. 回線接続

#### <span id="page-24-1"></span>10.4.1. 発呼

接続先のダイアル番号および、サブアドレス入力後、│<mark>≦</mark>```` (OFF HOOK)で発呼を開始します。 【 ON HOOK 】

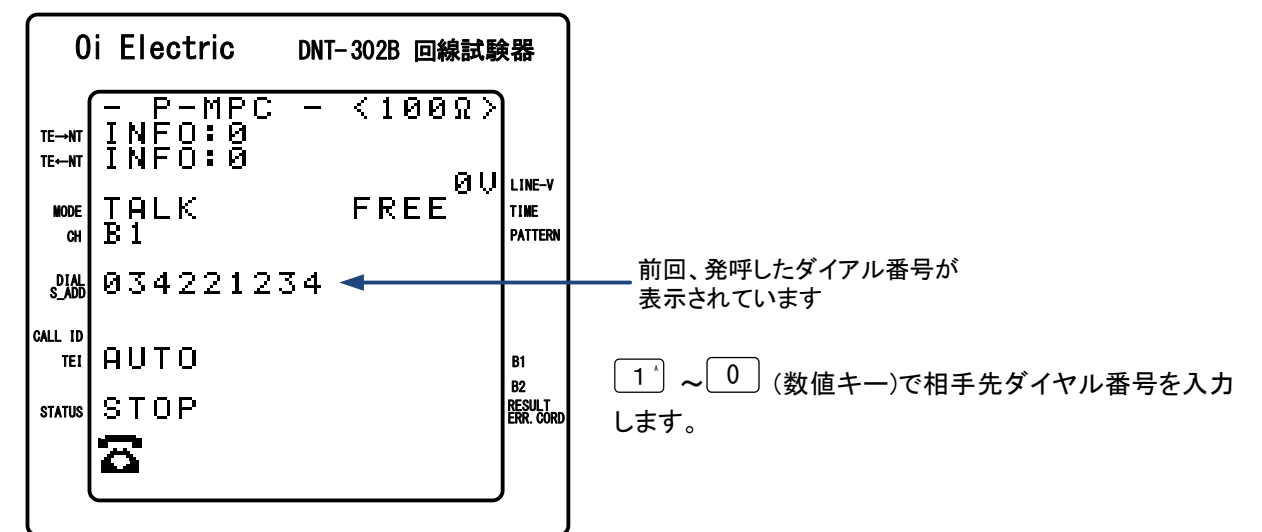

【 ダイアル入力 】

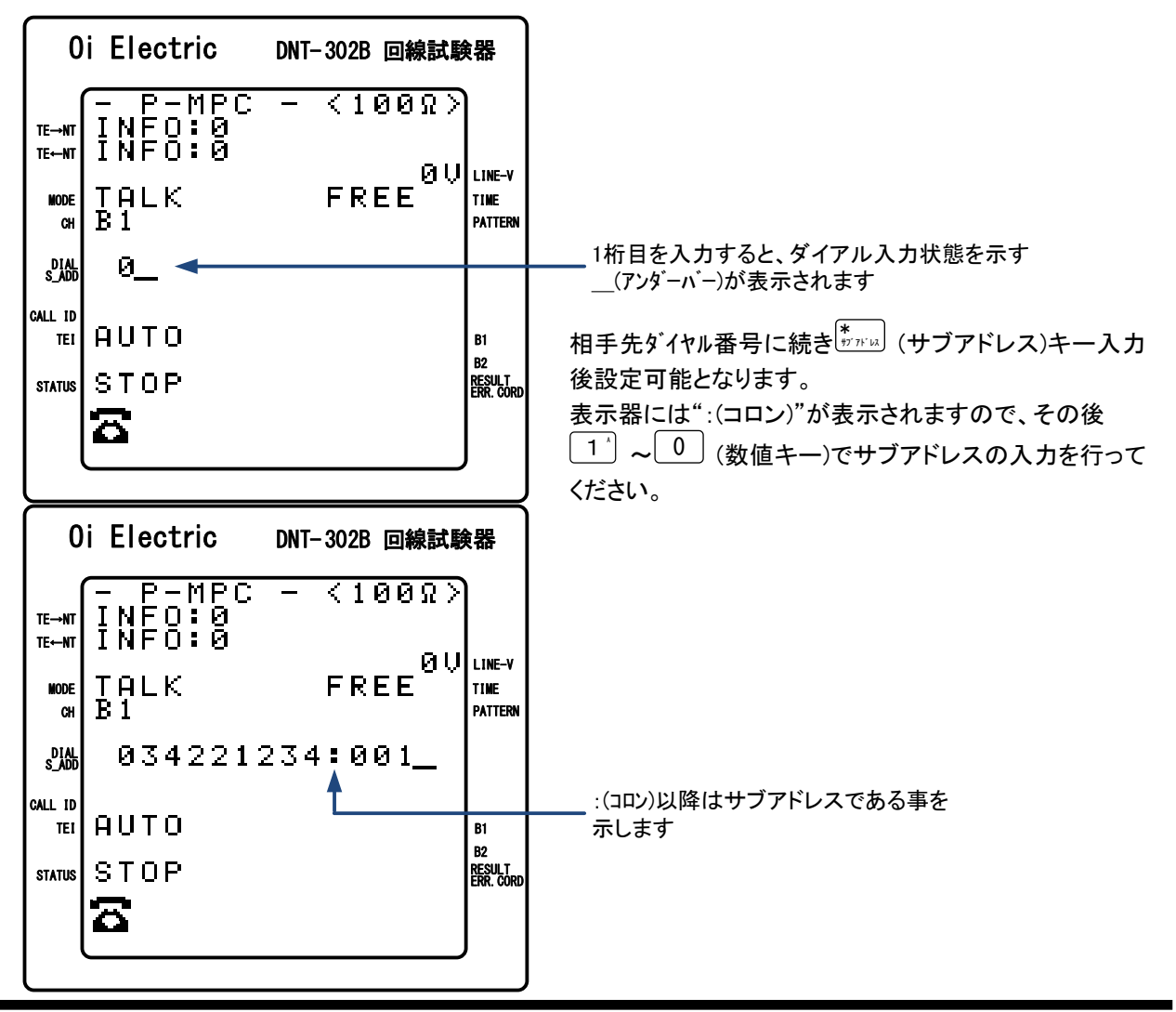

入力を間違った場合は、<sup>#, ##</sup>ss (消去)キーにて入力した値を消去し改めて入力を行ってください。 設定後、■ (OFF HOOK)キーで発呼を行ないます。 同一の相手先へのリダイアルは└<u>シィャル</u>│ (DIAL)キーをおして◯<del>≦</del>΅│ (OFF HOOK)キーでリダイアルします。

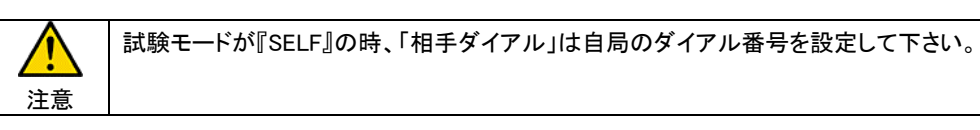

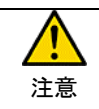

サブアドレスを間違った値に設定すると回線接続ができなくなります。 特に必要のない時は、何も設定しない状態にしておくことをお勧めします。

## <span id="page-26-0"></span>10.4.2. 着呼動作

着信を RING(LED)点滅および、呼出音(ブザー音)により通知します。 また、着信呼出中に呼設定の情報要素(発番号、発サブアドレス、着番号、着サブアドレス)を表示します。

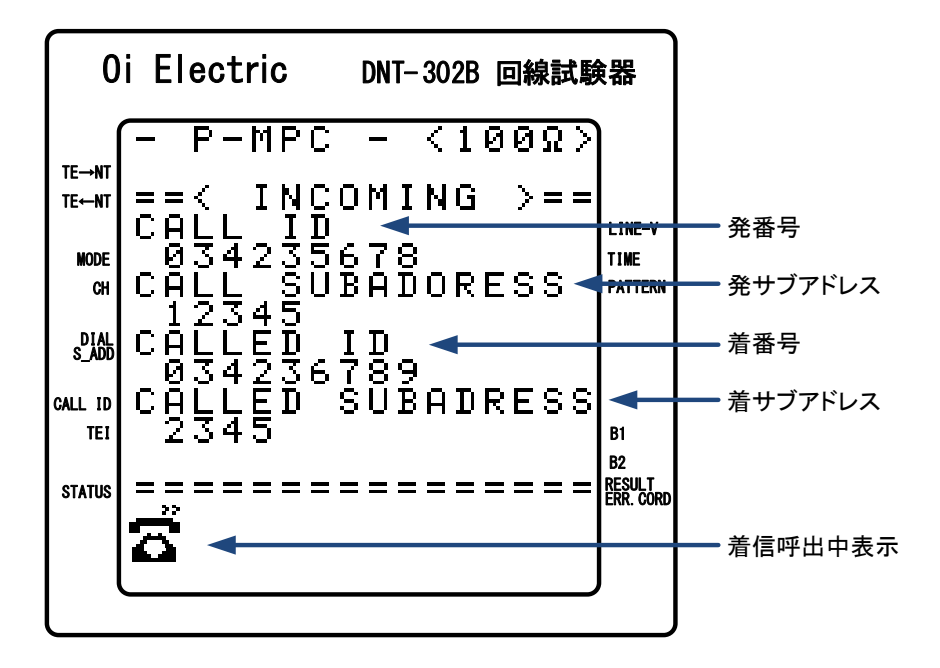

応答は $\begin{bmatrix} \bullet^\text{sr} \end{bmatrix}$  (OFF HOOK)キーで行ってください。

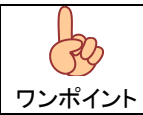

情報要素(発番号、発サブアドレス、着番号、着サブアドレス)の表示桁数は最大 15 桁で、上位桁から表 示されます。

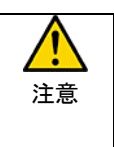

TALK+64K または、128K 設定により 2 チャンネル使用の場合、1 チャネル目の着信(SETUP 受信)にてリンガ 鳴動します。

1 チャンネル目の着信直後に 2 チャンネル目が着信しますが、2 チャンネル目の着信前に OFF HOOK を行っ た場合、2 チャンネル目の着信にて再度リンガ鳴動となります。この場合は再度 OFF HOOK を行って下さい。

### <span id="page-26-1"></span>10.4.3. 切断動作

| ■ kon HOOK)キーで回線の切断を行ないます。

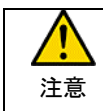

何らかの要因で回線切断が正常に行われなかった場合、本装置は HOOK(RING)LED の点滅、 ブザー鳴動にてシーケンスの異常を通知します。 このような状態となった場合は回線を抜き、電源の再投入を行って下さい。

# <span id="page-27-0"></span>10.5. ビットエラー試験

以下のモード設定時、ビットエラー試験が可能です。

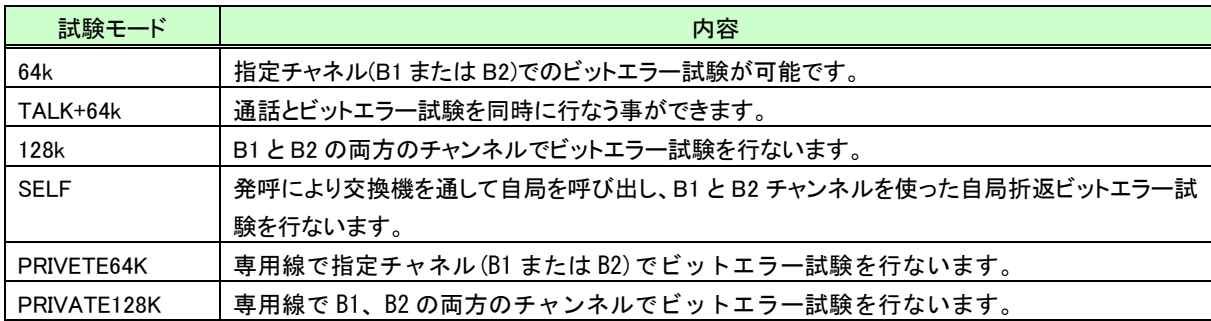

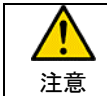

『128k』では、回線の伝搬遅延等により、PN パターンではビットエラー試験が正しく行なえない時があります ので、固定パターンをご利用下さい。

# <span id="page-27-1"></span>10.5.1. 試験の開始と終了

回線接続後、 <u>START</u> (START/STOP)キーにて測定の開始/停止を行ないます。 また、測定時間を指定した場合は同期確立後指定した時間(受信ビット数)経過で自動的に停止します。

試験中に $\mathbb{E}_{\mathbb{P}}^{[\mathbb{R}^m]}$  (エラー挿入)キー入力で送信データに強制的に 1BIT のエラービットを挿入します。

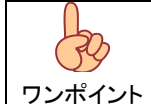

長時間の測定を行なう場合、同期確立後数ビットのエラー挿入を行い、エラーカウントしていることを確 認する事で正常に接続していることが確認できます。

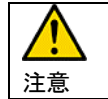

 $\frac{\text{\tiny{SIMET}}}{\text{\tiny{SIMET}}}$  (START/STOP)キーにてビットエラー試験を終了した場合、測定回路が完全に停止するのに約1秒 かかります。この間は (ON HOOK)キーによる回線切断は出来ません。

# <span id="page-28-0"></span>10.5.2. 試験データの解析

エラービットを検出し『エラービット数』としてカウントする他、『エラーレート』、『%ES』、『%DM』、『%SES』を内部演算し表示しますの で、回線のエラー発生状況の解析、検証に役立ちます。

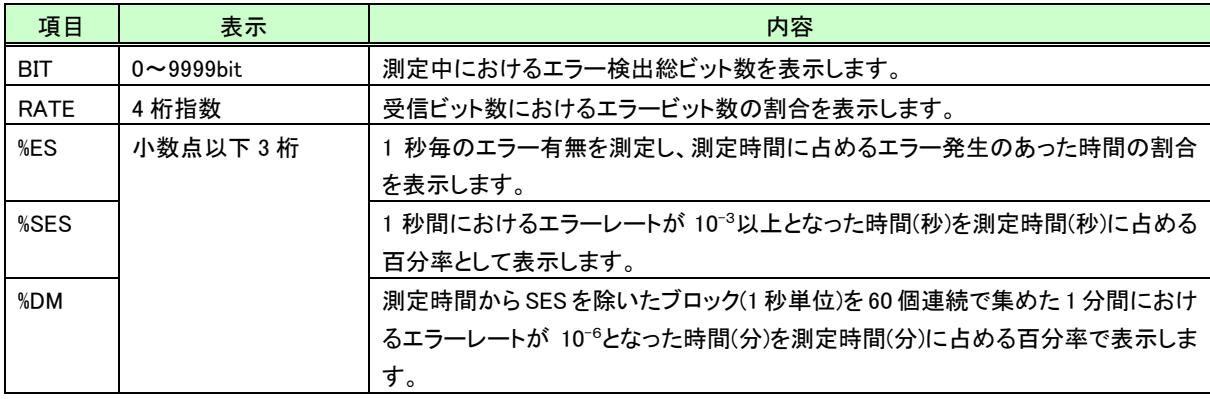

**試験データの表示切り替えは<sup>||ES.DISP</sup>|(試験結果)キーにて表示を切り替えます。** 

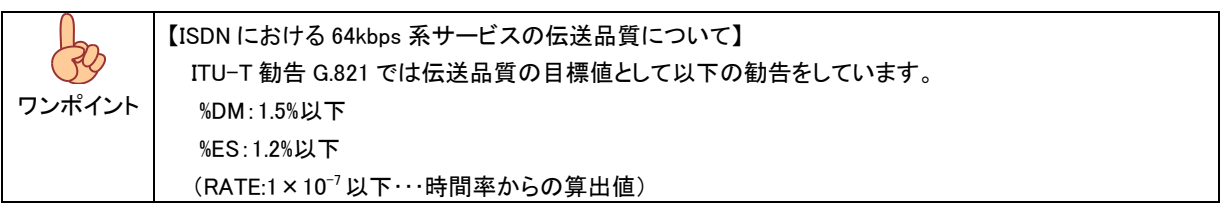

## <span id="page-28-1"></span>10.6. 通話試験

『TALK』、『TALK+64k』設定時対向で通話が行なえます。

送受話器(HS-107)を装置左側面の PHONE ジャックに差込、イヤホンを耳に正しく装着しお使いください。